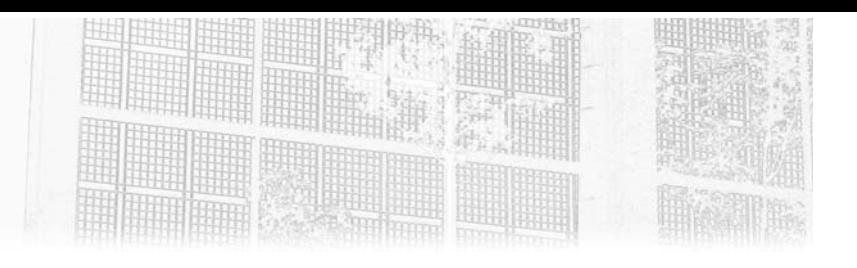

## **Chapitre 4 Outils de contrôle distant**

### **Outils de contrôle distant 1.Introduction**

Le quotidien des administrateurs de postes de travail n'est pas sans contraintes, traduites par les difficultés d'administrer les machines à distance. Parfois, l'utilisateur fait appel aux opérateurs pour un problème ou une assistance. Le siècle précédent, l'opérateur aurait planifié un déplacement pour venir en aide à l'utilisateur. Aujourd'hui, les administrateurs souhaitent gérer de manière centralisée les ressources. Microsoft Endpoint Configuration Manager propose des outils de contrôle distants construits pour prendre la main sur la machine de l'utilisateur. On retrouve différents outils, dont certains (Remote Control et Remote Assistance) permettent d'obtenir la vision sur la session de l'utilisateur afin de dépanner un éventuel problème. D'autre part, l'administrateur doit opérer des changements sur les machines alors que l'utilisateur reste le principal maître de son outil. Il devient ainsi difficile d'installer des mises à jour logicielles, des applications ou des systèmes d'exploitation sans pour autant perturber et agacer l'usager. Microsoft intègre le standard de réveil sur le réseau pour envoyer un ordre de démarrage lors de déploiements. Ceci peut permettre la planification des déploiements en dehors des heures de travail afin de limiter le trouble généré. Enfin, avec l'émergence des périphériques mobiles, les utilisateurs font appel aux administrateurs en cas de perte ou de vol du périphérique. ConfigMgr offre ainsi des actions à distance pour ces périphériques cogérés. Ce chapitre s'attachera à détailler chacune des possibilités et les différentes considérations nécessaires à l'implémentation.

### **2. La prise en main à distance**

La prise en main à distance permet à un administrateur ou à un opérateur d'assister un utilisateur à distance. Ces outils peuvent participer à la résolution d'un problème matériel ou logiciel sans nécessiter le déplacement d'un technicien. L'opérateur peut prendre le contrôle de n'importe quelle machine de la hiérarchie lorsque celle-ci dispose du client ConfigMgr. Microsoft Endpoint Configuration Manager permet l'utilisation de trois outils de prise en main à distance : Remote Control, Remote Assistance et Remote Desktop.

#### **Remarque**

*Les fonctionnalités présentées dans cette partie ne s'adressent qu'aux périphériques traditionnels Windows équipés d'un client ConfigMgr.*

#### **Activation et configuration des outils**

Afin de configurer les outils, vous devez créer ou modifier une stratégie de paramétrage client pour activer les différents outils et les configurer.

- dPour y accéder, ouvrez la console d'administration et naviguez dans **Administration - Overview - Client Settings**.
- dÉditez une stratégie existante ou créez une nouvelle stratégie. Pour rappel, évitez de modifier la stratégie par défaut.

**DAjoutez ou éditez la section Remote Tools** pour modifier les paramètres suivants :

- **Remote Control** : un paramétrage permet la prise de contrôle d'une machine sur laquelle aucune session utilisateur n'a été ouverte. L'autorisation de l'utilisateur peut être demandée pour permettre la prise de contrôle. Vous pouvez y configurer les différents types de notifications visuelles (icône de notification) ou sonores. Vous pouvez choisir qui peut initier une connexion soit en autorisant les administrateurs locaux, soit en rajoutant les utilisateurs, soit en spécifiant des groupes autorisés. Ces derniers sont ensuite ajoutés au groupe local **ConfigMgr Remote Control Users**.
- **Remote Assistance** : les paramètres permettent l'activation de l'ouverture d'une assistance à distance, sollicitée ou non, et le niveau d'accès.
- **Remote Desktop** : vous pouvez gérer les paramétrages du bureau à distance en autorisant l'ouverture d'un bureau à distance et en configurant le niveau de sécurisation requis pour ouvrir la session.

## **Outils de contrôle distant** 369

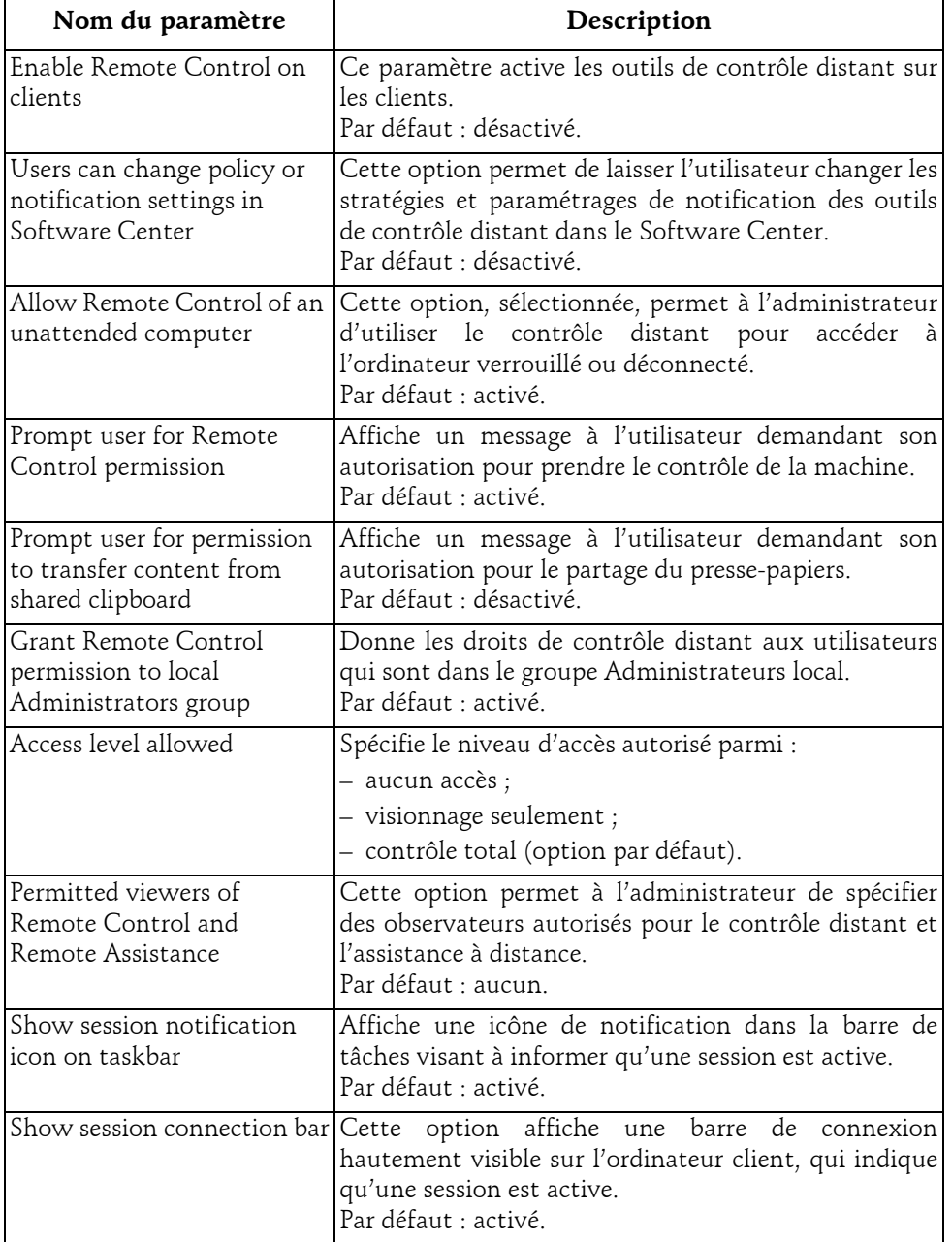

# **MECM**

Exploitation et Administration

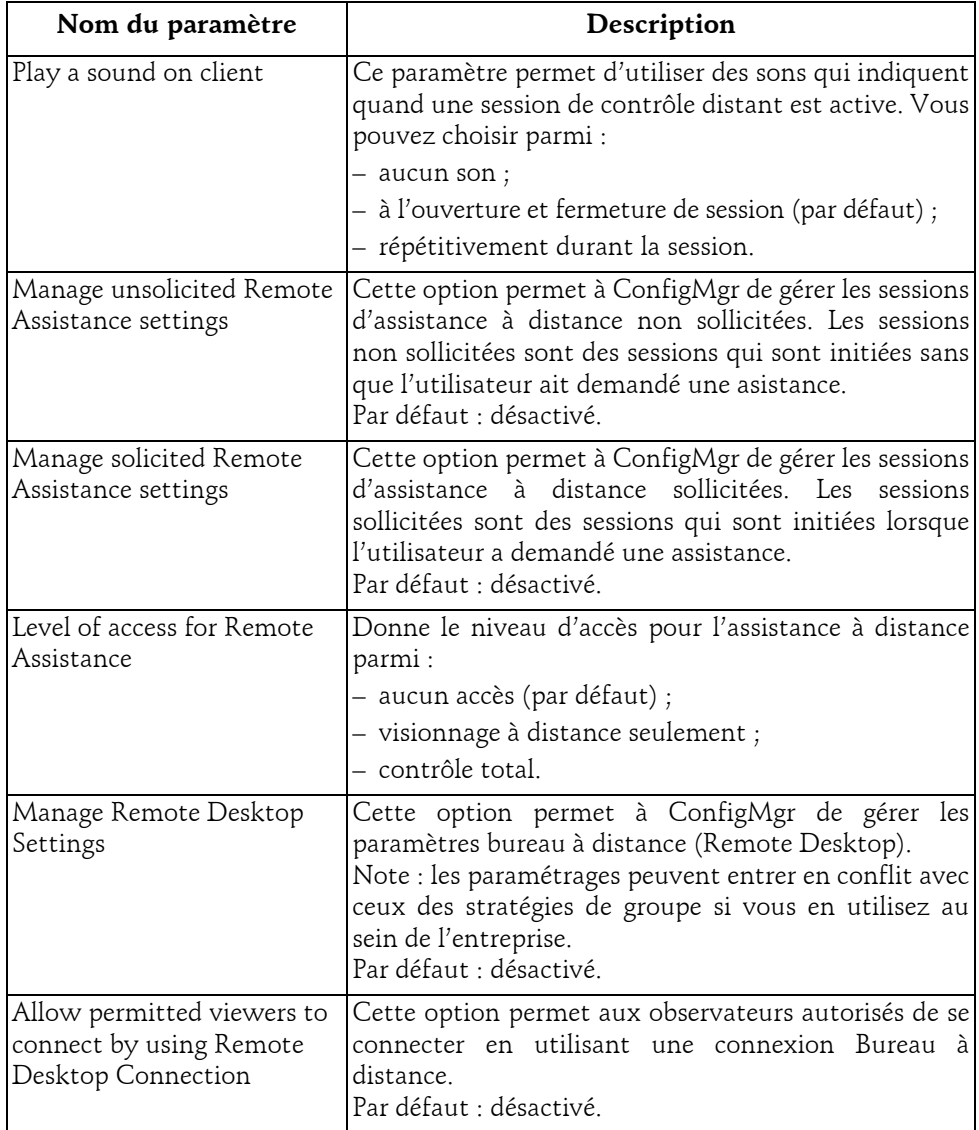

### **Outils de contrôle distant** 371

Chapitre 4

![](_page_4_Picture_71.jpeg)

L'option permettant de laisser ou non l'utilisateur modifier les paramètres de prise de contrôle à distance via le menu **Options** du **Software Center** (centre logiciel) se matérialise par l'espace suivant :

![](_page_4_Picture_72.jpeg)

### Exploitation et Administration **MECM**

### **Remote Control**

372

Le contrôle à distance est l'outil intégré de ConfigMgr permettant aux opérateurs de prendre la main, avec ou sans approbation, sur la machine de l'utilisateur. L'accès à la machine n'est pas contraint par la jonction au domaine ; il est donc possible de prendre la main sur des ordinateurs en mode groupe de travail. Le contrôle à distance utilise le protocole construit pour le service Windows Live Mesh (TCP 2701) afin de permettre une optimisation du flux pour les réseaux lents. Il se décline sous la forme d'un service appelé *Configuration Manager Remote Control*.

Il offre les fonctions permettant d'envoyer un ordre [Ctrl][Alt][Suppr] ou de bloquer le clavier et la souris de l'utilisateur. L'outil intègre aussi un mécanisme de protection lors de la déconnexion réseau en verrouillant la machine que l'administrateur avait déverrouillée. On retrouve aussi la capacité de partager des fichiers entre l'ordinateur de l'opérateur et celui de l'utilisateur via un presse-papiers partagé.

Il existe différents moyens d'utiliser cet outil de contrôle à distance. L'outil est exécutable à partir de la console d'administration. Pour cela, naviguez dans **Assets and Compliance - Overview - Devices** ou **Device Collections**. Sélectionnez la machine puis lancez la fonction **Start - Remote Control**. L'outil se lance en ouvrant la session sur la machine cible. Vous pouvez aussi utiliser l'outil indépendamment, via le menu **Démarrer**, en cliquant sur **Remote Control Viewer**. Vous devrez alors entrer le nom de la machine ou son adresse IP ainsi que le serveur de site utilisé pour envoyer les messages d'état.

#### **Remarque**

*L'outil est aussi exécutable en ligne de commande : CmRcViewer.exe <Machine> \\<serveur de site>. Il est localisé dans <le répertoire d'installation ConfigMgr>\AdminConsole\Bin\x64.*

Seuls les opérateurs habilités peuvent prendre le contrôle d'une machine ; ils peuvent être déclarés via les stratégies ou définis comme administrateur local. En fonction des paramétrages de l'outil appliqués sur le client dont vous prenez la main, l'utilisateur sera notifié et devra donner son autorisation. Celle-ci est accordée au travers d'une fenêtre affichant le nom du compte prenant le contrôle de la machine.

L'outil propose ensuite, via le menu **View**, la possibilité de passer en plein écran, de mettre à l'échelle la fenêtre ou de désactiver la barre d'état. Le menu **Action** donne accès aux fonctions de verrouillage du clavier et de la souris, d'envoi de la combinaison [Ctrl][Alt][Suppr] ou de partage du presse-papiers.

### **Outils de contrôle distant** 373

Chapitre 4

![](_page_6_Picture_58.jpeg)

#### **Remarque**

*L'outil de contrôle distant enregistre ses activités dans un fichier de journalisation CMRcViewer.log stocké dans le répertoire %temp% de la machine où il est exécuté.* 

ConfigMgr assure l'audit des opérateurs qui utilisent le contrôle à distance via les messages d'état. Vous pouvez suivre l'usage via les rapports ou les requêtes de message d'état suivants :

- All Computers remote controlled by a specific user.
- All remote control information.
- Remote Control Activity Initiated at a specific site.
- Remote Control Activity Initiated by a specific user.
- Remote Control Activity Initiated from a specific system.
- Remote Control Activity Targeted at a specific system.